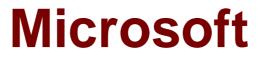

# Exam 98-369

# **Cloud Fundamentals**

Verson: Demo

[Total Questions: 10]

#### **Question No:1**

You are a network administrator for a company that uses Microsoft Lync.

You need to ensure that users can access conferencing from mobile phones even if the phones do not support the Lync mobile client.

What should you set up?

- A. Web Conferencing tools
- B. dial-in conferencing
- C. multi-party audio and video
- **D.** Skype

#### Answer: B

**Explanation:** With dial-in conferencing, you can add telephone access to Lync Online meetings for users who can't get to a computer. Here's how to set it up:

1. Contact an audio conferencing provider for dial-in numbers, conference codes, and personal identification numbers (PIN).

2. Add, change, or remove dial-in conferencing settingsfor meeting organizers and conference call leaders.

Reference: Set up dial-in conferencing so people can join meetings by phone [Small Business]

https://support.office.com/en-us/article/Set-up-dial-in-conferencing-so-people-can-join-meetings-by-phone-Small-Business-476d751e-2094-46ed-8c46-4a7a18217953

#### Question No : 2

You are a Microsoft SharePoint administrator for Contoso Pharmaceuticals.

Contoso Pharmaceuticals has a Microsoft Office 365 Essentials subscription.

You need to ensure that sensitive materials in Microsoft SharePoint can be accessed only by a specific set of researches. You want to accomplish this goal by using the minimum amount of effort. What should you create?

- A. a new pageB. a subsiteC. a site collection
- D. a new content database

#### Answer: C

**Explanation:** A Microsoft SharePoint Online site collection is a tiered set of sites that you can manage individually or as a group. The sites share administration settings, navigation, permissions, and other features. Each site collection contains a single top-level site and any number of subsites below it. A subsite can inherit permissions and navigation from its parent site, or these elements can be specified and managed separately.

Reference: Create or delete a site collection

https://support.office.com/en-ca/article/Create-or-delete-a-site-collection-3a3d7ab9-5d21-41f1-b4bd-5200071dd539

# **Question No : 3 HOTSPOT**

You are doing contract work for Contoso, Ltd. Company employees want to be able to view all Microsoft SharePoint libraries outside of their web browser without any additional software.

Instructions: For each of the following statements, select yes if the statement is true. Otherwise, select No. Each correct selection is worth one point.

| Answer Area                                                              | Yes | No |
|--------------------------------------------------------------------------|-----|----|
| SharePoint libraries can be synced with a library on the user's computer | 0   | 0  |
| SharePoint libraries can be mapped as a net-<br>work drive               | 0   | 0  |
| SharePoint libraries can be opened in File Explorer                      | 0   | 0  |

#### Answer:

| Answer Area                                                                   | Yes | No |
|-------------------------------------------------------------------------------|-----|----|
| SharePoint libraries can be synced with a li-<br>brary on the user's computer | 0   | 0  |
| SharePoint libraries can be mapped as a net-<br>work drive                    |     | 0  |
| SharePoint libraries can be opened in File Explorer                           |     | 0  |

# **Explanation:**

| Answer Area                                                                   | Yes     | No |
|-------------------------------------------------------------------------------|---------|----|
| SharePoint libraries can be synced with a li-<br>brary on the user's computer | $\odot$ | 0  |
| SharePoint libraries can be mapped as a net-<br>work drive                    | $\odot$ | 0  |
| SharePoint libraries can be opened in File Ex-<br>plorer                      | $\odot$ | 0  |

\* You can synchronize a SharePoint library to your computer, and make the documents available to you when you are offline.

- *I* Make sure that the OneDrive for Business client is installed on your machine.
- / Navigate to the library you want to synchronize.
- Click the Synchronize the current document library icon (library-new-sync).
- Click Sync Now.

\* To map a network drive to a SharePoint Online library, follow these steps:

- Sign in to the SharePoint Online site by using your Office 365 work or school account credentials. Make sure that you click to select the Keep me signed in check box.
- *I* Browse to the library that you want to map the drive for.
- Click the LIBRARY tab on the ribbon, and then click Open with Explorer.
- Click in an empty area of the Explorer window address bar, and then copy the URL of the library.
- Right-click the Computer icon from the Desktop, or within Windows Explorer, and then click Map Network Drive.
- Click the Connect to a Web site that you can store your documents and pictures link, and then click Next two times.
- Paste the URL that you copied in step 4, click Next, and then follow the instructions in the wizard.

\* Opening a SharePoint Library in a traditional "Explorer View" can make it easier to work with a number of files or folder maintenance tasks.

If it is a once-off requirement you could simply open the Library in Explorer view – from the SharePoint Library toolbar or you may also Map a drive from Windows explorer for ongoing access to the Library.

#### **Question No:4**

A small law firm wants to implement Microsoft Office 365 and requires the ability to conduct In-Place eDiscovery.

Which two Office 365 Business Plans meet these requirements? Choose two.

- A. Office 365 Business Premium
- B. Office 365 Enterprise E1
- **C.** Office 365 Enterprise E3
- D. Office 365 Enterprise E4

# Answer: C,D

**Explanation:** Office 365 Enterprise E3 include eDiscovery Center tools to support compliance.

Office 365 Business Premium and Office 365 Enterprise E1 do not include eDiscovery Center tools to support compliance.

Reference: https://products.office.com/en-us/business/compare-more-office-365-forbusiness-plans

#### **Question No:5**

How does Microsoft inform subscribers of maintenance events that could temporarily disrupt Microsoft Office 365 services?

- A. by emailing the Global Admin account for the subscription
- B. by updating the Message Center Dashboard
- C. by updating the Service Health Dashboard
- D. by updating the Online Service Level Agreement

#### Answer: C

**Explanation:** When a service impacting event occurs, Microsoft Customer Service and Support recognizes that timely and accurate communications are critical for customer organizations and partners. Microsoft notifies Office 365 subscribers by updating the Service Health Dashboard that is available on the Office 365 portal.

Reference: http://blogs.msmvps.com/bradley/2012/09/13/i-found-an-rss-feed-for-office-365-service-health-notifications/

# Question No : 6

A local company hires you to manage its Microsoft Office 365 subscription. Your responsibility is to monitor any Service Incidents that Microsoft reports.

What are two examples of Microsoft Office 365 Service Incidents? Choose two.

- A. unplanned downtime of the Online Exchange service
- B. post-incident reviews
- C. planned downtime maintenance events
- D. a resent change to the Microsoft Online Service Level Agreement

# Answer: A,C

Explanation: There are two types of service incidents:

\* Planned downtime (maintenance events)

\* Unplanned downtime Unplanned events occur when one or more of the services included in the Office 365 suite are unavailable or unresponsive.

Reference: Service Continuity

https://technet.microsoft.com/en-us/library/office-365-service-continuity.aspx

#### **Question No:7**

You are an intern for an organization that wants to improve its security. The organization wants multi-factor authentication enforced for all of its users.

You suggest implementing Microsoft Office 365 Business Premium.

Which two types of secondary authentication does this solution support? Choose two.

- **A.** notification through a smartphone application
- **B.** entering a username and password
- C. entering a text code sent to the user's mobile phone
- D. the insertion of a smart card into a reader attached to the user's computer

# Answer: A,C

**Explanation:** Multi-Factor Authentication for Office 365 offers the following subset of Azure Multi-Factor Authentication capabilities:

\* Use of a mobile app (online and one-time password [OTP]) as a second authentication factor

- \* Use of a phone call as a second authentication factor
- \* Use of an SMS message as a second authentication factor

Reference: Multi-Factor Authentication for Office 365

https://msdn.microsoft.com/en-us/library/azure/dn383636.aspx

# Question No: 8

# This question requires that you evaluate the underlined text to determine if it is correct.

You are an intern for an IT analyst at a small company. The company plans to implement Microsoft Office 365.

You want to ensure that your environment can support Office 365.

You need to run the "Office 365 management pack" to check deployment readiness.

Instructions: Review the underlined text. If it makes the statement correct, select "No change is needed". If the statement is incorrect, select the answer choice than makes the statement correct.

- A. No change is needed
- B. Setup Assistant
- C. Config 365

#### D. Client Updater

#### **Answer: B**

Explanation: The setup assistant provides information for deployment readiness.

#### **Question No:9**

You are the Microsoft Lync administrator for your company.

An employee needs to use Lync Online to call two external Skype contacts simultaneously. The employee can only call one contact at a time.

What should you advise the employee to do?

- A. Turn on external communication
- **B.** Check the formatting of her user name
- C. Invite contacts to a Lync Meeting
- D. Verify that the Skype users are signed in to a Microsoft Account

#### Answer: D

**Explanation:** Skype users must be signed in with their Microsoft account (formerly Windows Live ID).

Reference: Let Lync Online users communicate outside your organization [Small Business]

https://support.office.com/en-ca/article/Let-Lync-Online-users-communicate-outside-yourorganization-Small-Business-7f488f09-f004-4db5-aec5-01c262aa3d34?ui=en-US&rs=en-CA&ad=CA

# Question No : 10

You are help desk technician for a financial company that uses Microsoft Lync Online.

You need to ensure that employees at your company are able to connect with Skype users.

Which Lync Online organizational setting should you enable?

- A. public IM connectivity
- **B.** mobile phone notifications
- **C.** presence privacy mode
- **D.** domain federation

#### Answer: A

**Explanation:** After the Lync-Skype provisioning process is completed for your account, the account is activated and your eligible users are enabled for public IM connectivity.

To initiate the provisioning process for Lync-Skype connectivity (see step 7):

- Sign in to the website, https://pic.lync.com, using your Microsoft Windows Live ID.
- *C* Select the Microsoft licensing agreement type.
- Select the check box, verifying that you have read and accept the Product Use Rights for Lync Server.
- On the Initiate a Provisioning Request page, click the appropriate link to initiate a provisioning request:
- On the Specify Provisioning Information page, enter the Access Edge service FQDN. For example, accessedge.contoso.com.
- TEnter at least one or more SIP domain names, and then click Add.
- In the list of Public IM Service providers, select Skype, and click Next to add contact information, and submit the provisioning request.

Reference: Accessing the Lync Server public IM connectivity provisioning site from Lync Server 2013

https://technet.microsoft.com/en-us/library/dn440174%28v=ocs.15%29.aspx